## **Sobre o VIM (limpador de textos) e Front Page (editor de HTML)**

O padrão de formatação do Portal (e da maioria dos sites) é Arial 10, mas o editor de texto do Portal não funciona direito. Quando se publica um texto no Portal que vem do Word, geralmente ele vem "sujo" (com span) e é por isso que as vezes não conseguimos consertá-lo! O VIM serve para limpá-lo (tirar o span)! E o Front Page serve para editar melhor o texto que já foi "limpado" pelo Vim. Resumindo, para que os textos no Portal fiquem com a formatação que você deseja e sem sujeiras (sem span) é MUITO BOM utilizar primeiro o Vim e depois o Front Page.

Como você viu, é preciso ter 2 programas: o Vim (que eu posso te enviar por e-mail) e o Front Page (que tem na maioria dos computadores domésticos!

Vamos lá:

1- Depois de instalado, o Vim aparece em três versões:

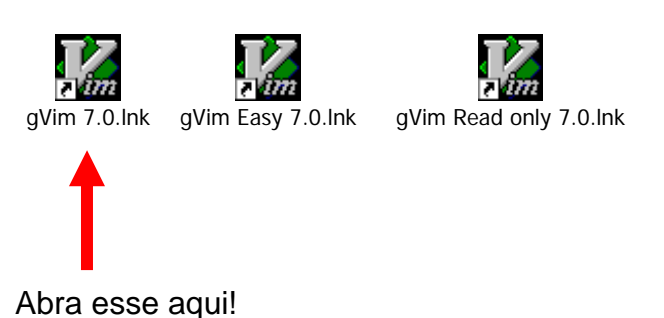

2- Depois de abrir o programa, a primeira coisa a fazer é pegar o texto (Word, do Portal, ou de qualquer outro lugar) e colá-lo dentro do Vim!

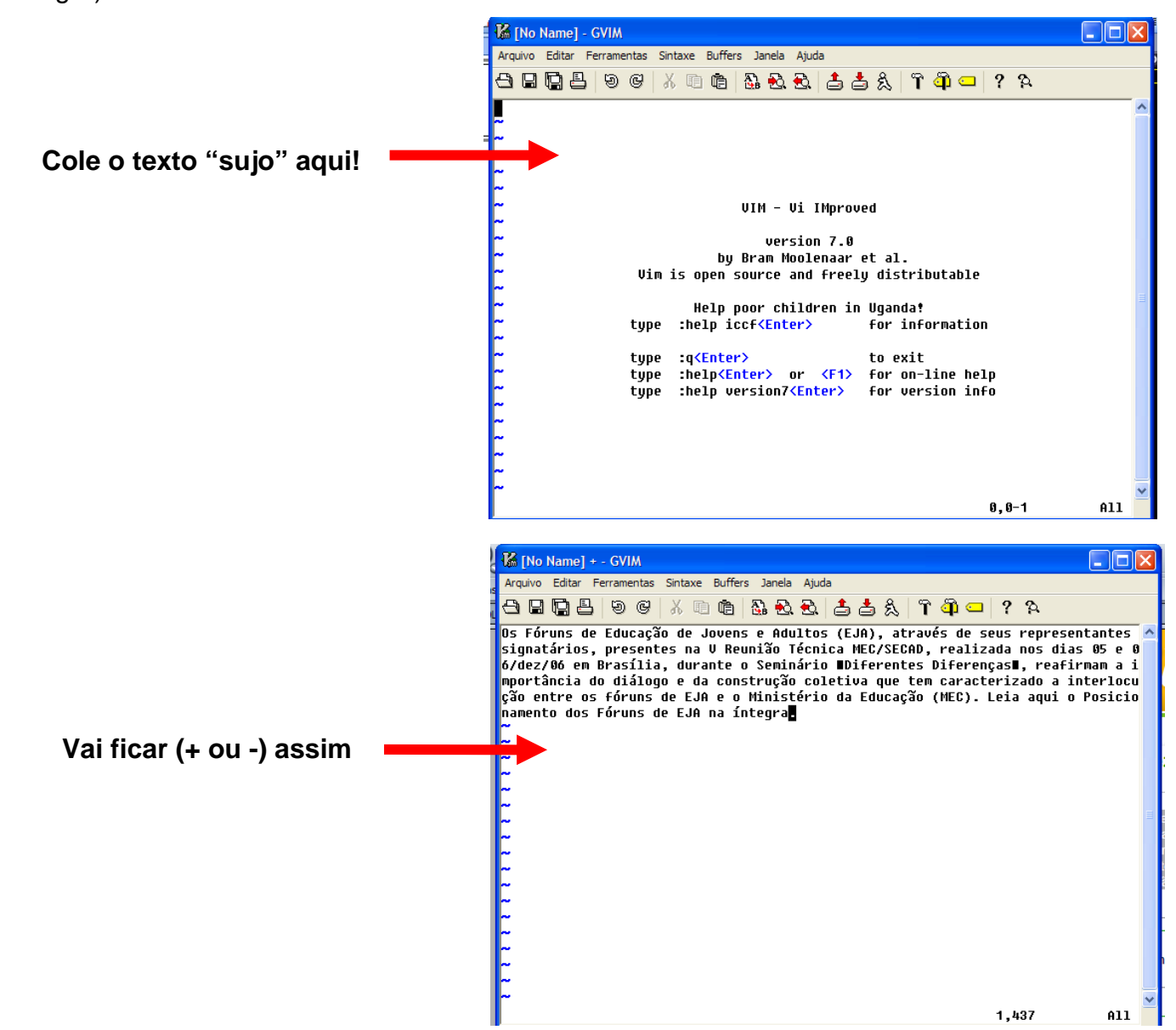

3 - Depois que o texto foi colado no Vim, pode-se considerar que ele está limpo! Agora é só colar ele no Front Page!

OBS: O meu FrontPage está em italiano, os nomes são diferentes, é claro! Outra coisa: Antes de colocar o texto no espaço chamado NORMAL, você deve limpar os códigos que a Microsoft deixa. Para limpar é só ir em HTML.

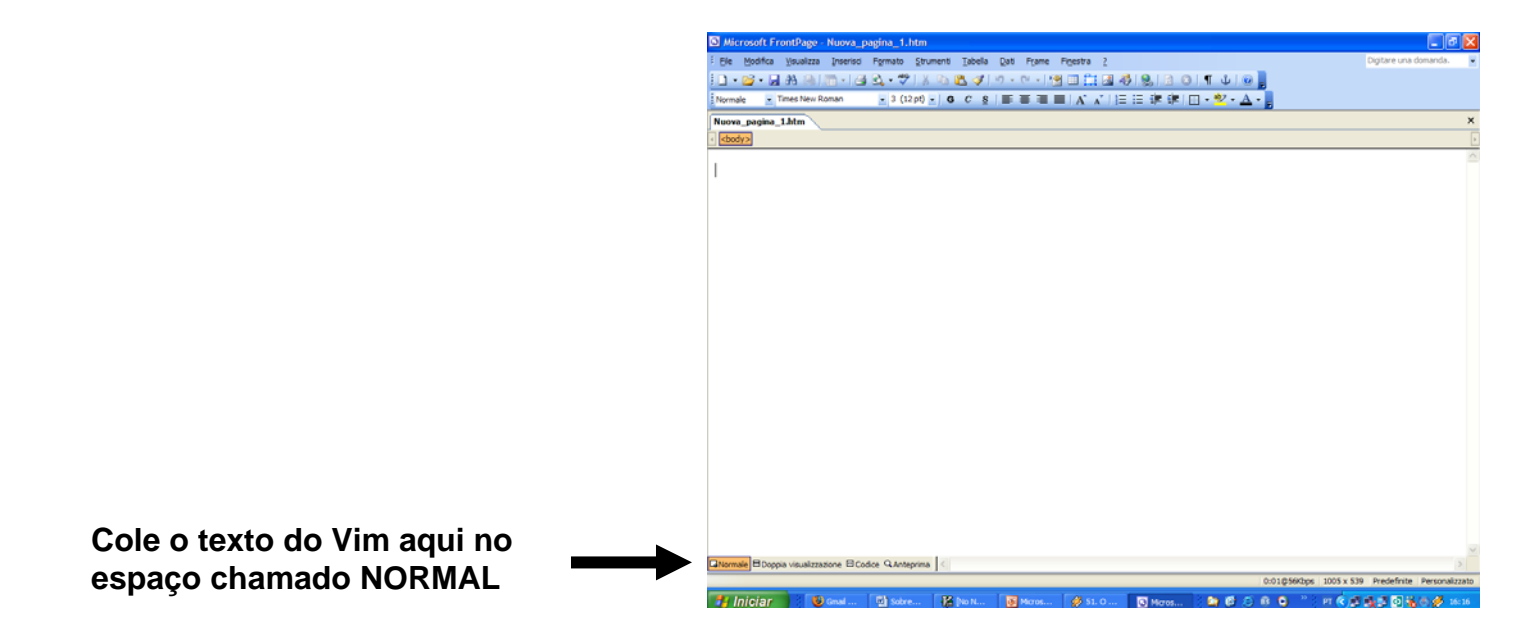

4- Vai ficar assim! Ainda falta colocar em Arial 10!

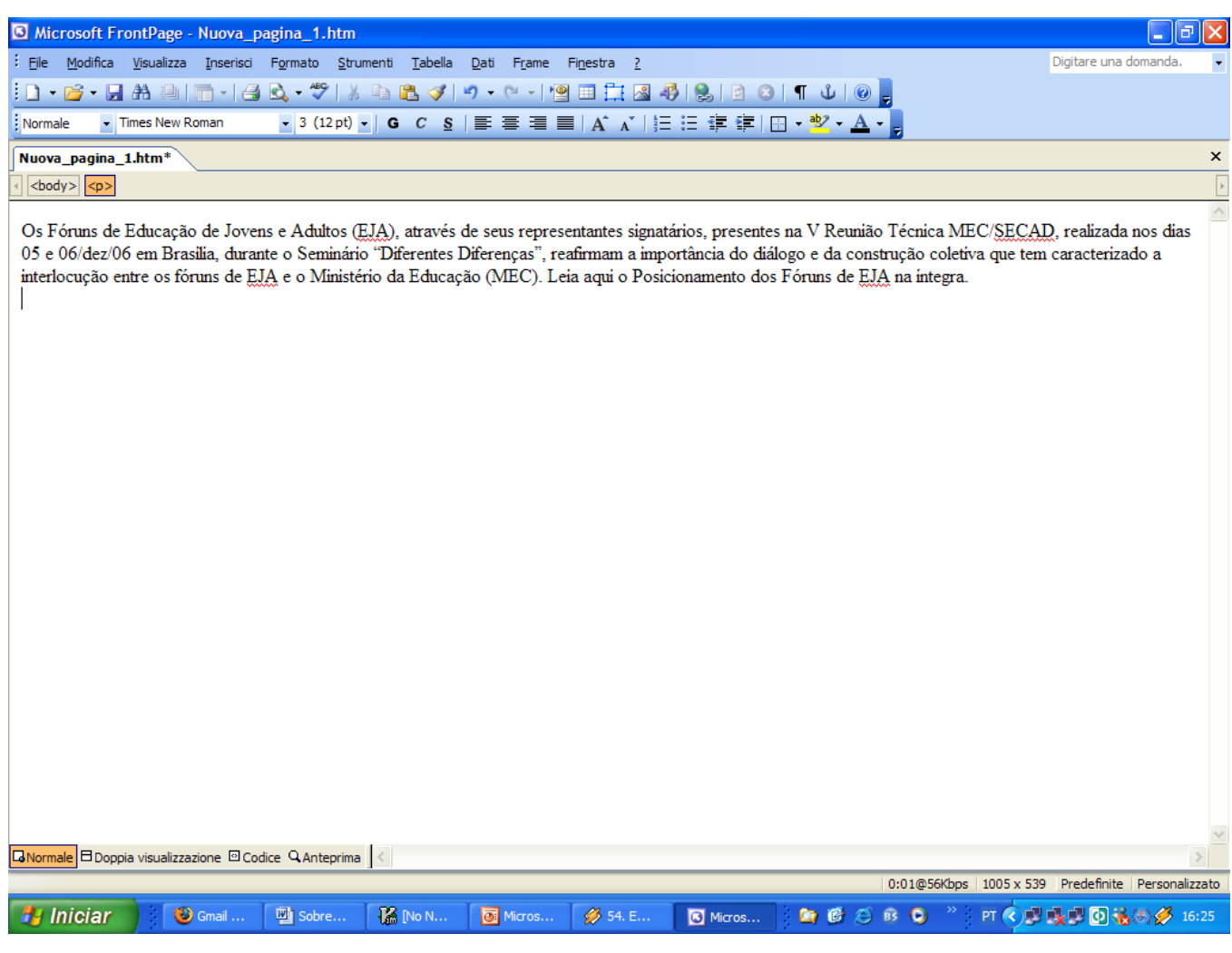

5- Depois de arrumar o texto para Arial 10, você deve ir em HTML e copiar o código fonte do texto.

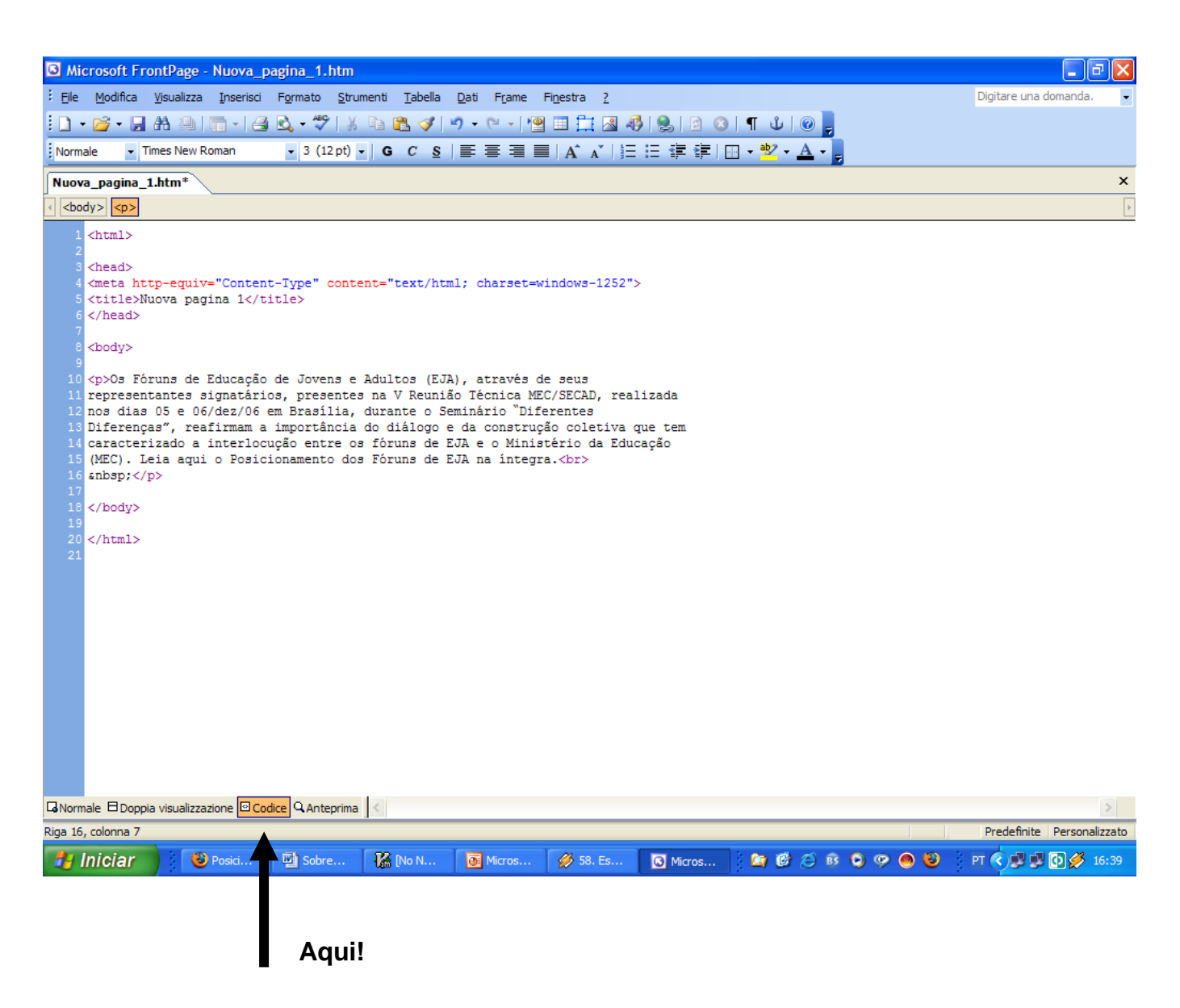

6- Depois que você copiou o (esquisito) código fonte, é só colar no "espaço-especifico-para-colar-códigofonte" que existe no Portal, lá aonde você irá publicar o texto!

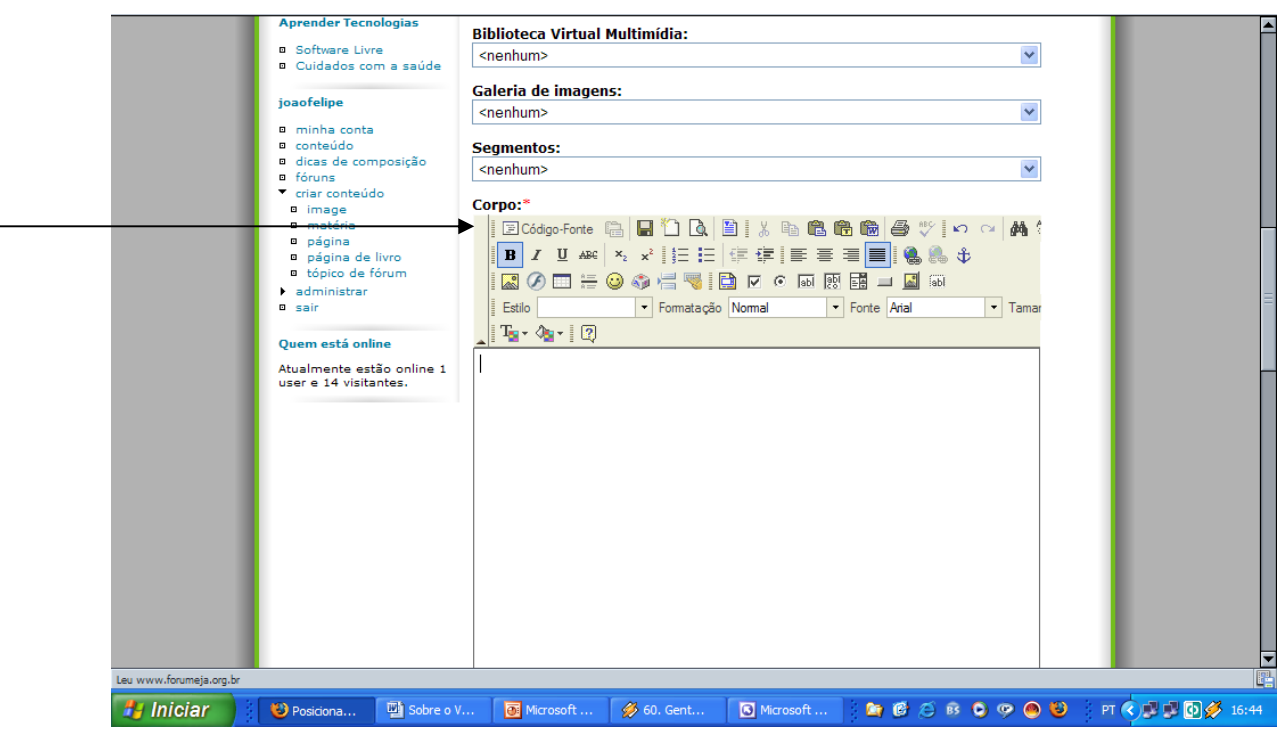

7- Pronto! O texto ficará perfeito, em Arial 10, como você fez no Front Page! Agora é só enviar!

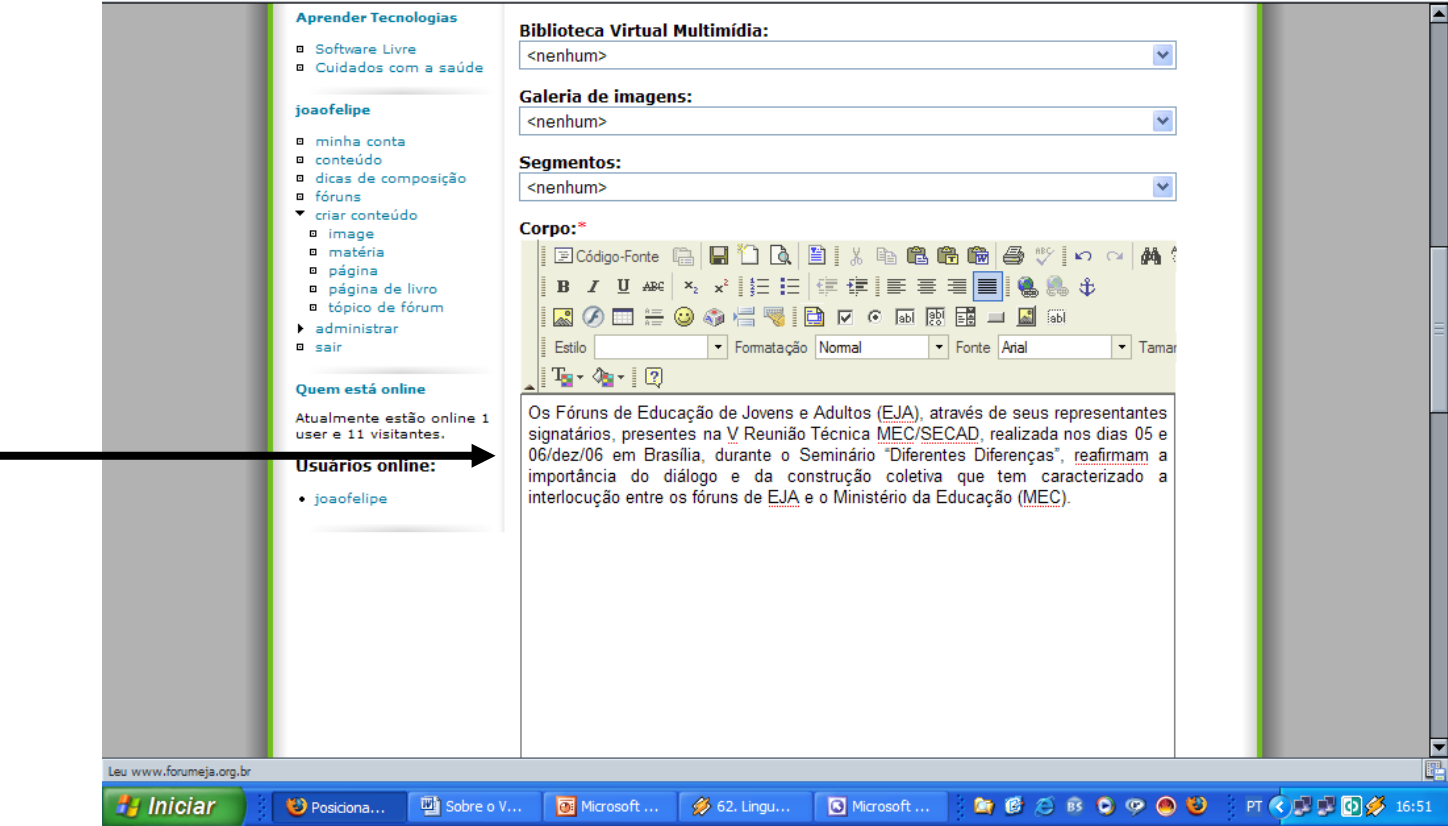